## Follow the steps below to request access for the Kyndryl customer numbers on ShopZ:

1.Sign in to ShopZ with your **Kyndryl** ID:

[https://www.ibm.com/software/shopzseries/ShopzSeries\\_public.wss](https://www.ibm.com/software/shopzseries/ShopzSeries_public.wss)

2. In the ´Register in ShopZ´ screen, please enter the customer number you need to request access to, and click on the ´Request Access´ button:

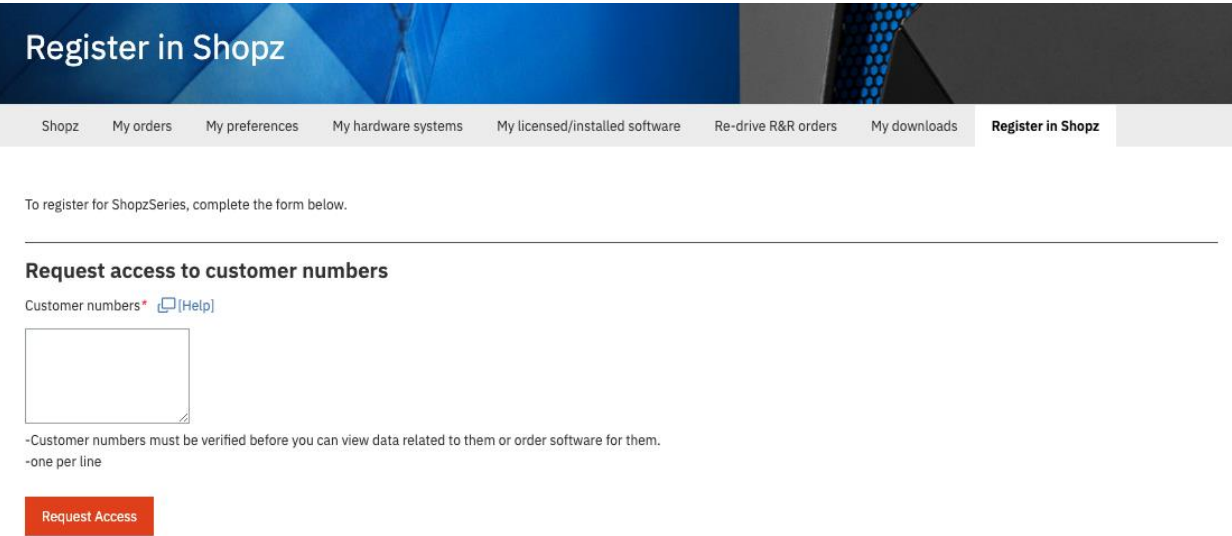

3. You will be asked for a Business Justification; this means why you are asking access to the customer number. Please enter the information requested and click on the Continue button:

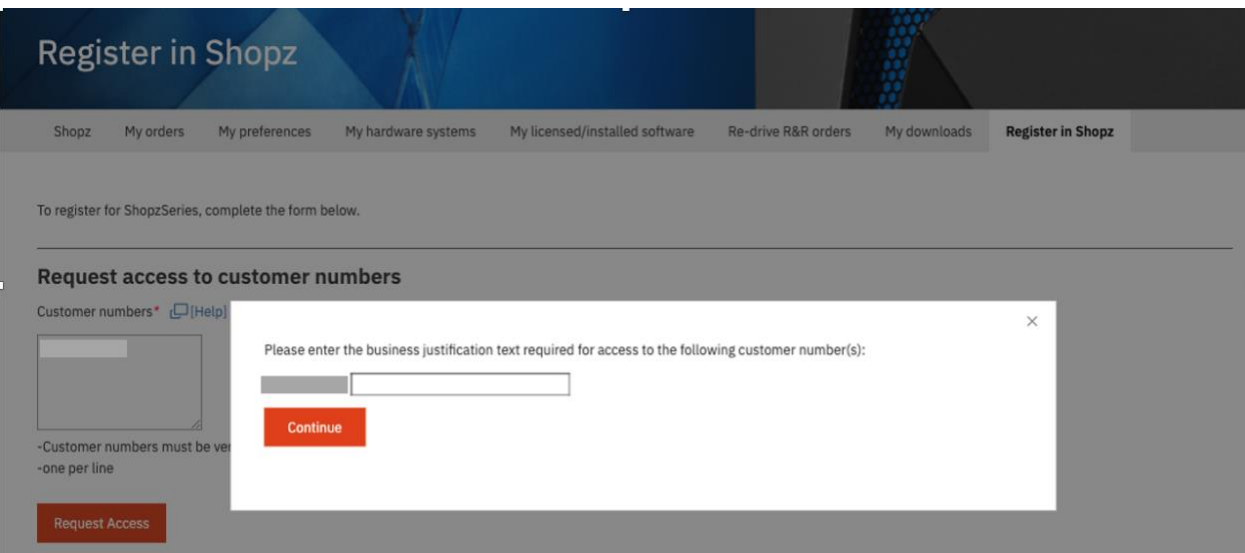

You request will be created and sent to the approvers.

4. Wait for the approvals.

You can track the status of your request in RAM. Please refer to the section ´Review the status of your request in RAM' below.

## Request Application Role in RAM

- 1. Access to RAM:<https://www.ibm.com/software/ram/ui/dashboard/home>
- 2. Go the left Menu and click on ´My requests´.
- 3. From the options displayed, select ´Create requests´.
- 4. Select the application role needed from the ´Application Role´ field.
- 5. Please fill the information requested. All fields are mandatories before submission.
- 6. Click on the Submit button.

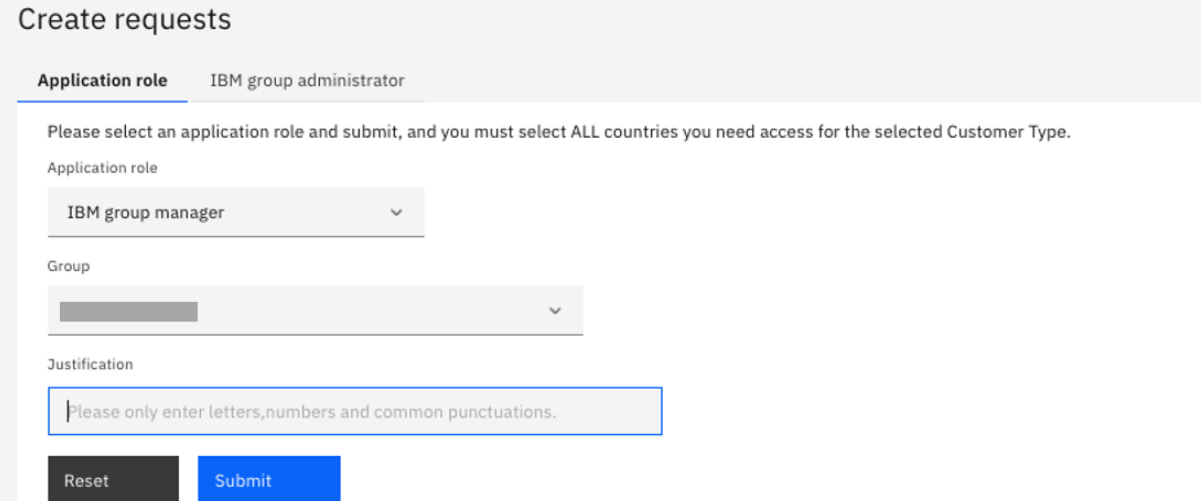

7. Wait for the approvals. Please refer to the section ´Review the status of your request in RAM' below.

## Review the status of your request in RAM

- 1. Access to RAM: https://www.ibm.com/software/ram/ui/dashboard/home
- 2. Go the left Menu and click on ´My requests´
- 3. From the options displayed, select ´Review requests´
- 4. In the right section of the screen your requests will be displayed:

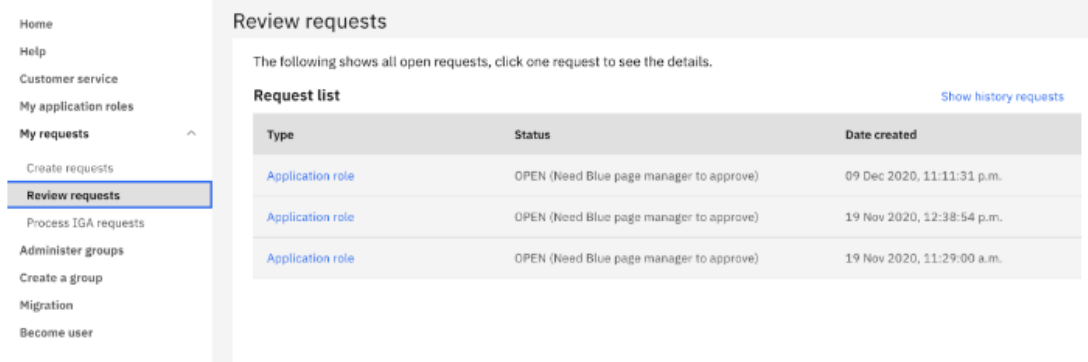